## **Sprawdzanie wyników w ZIU**

1. Dyrektor szkoły przekazuje zdającym dane do logowania w serwisie ZIU, które zawierają informacje o loginie, haśle, kodzie ucznia, dacie wydruku oraz adresie serwisu ZIU.

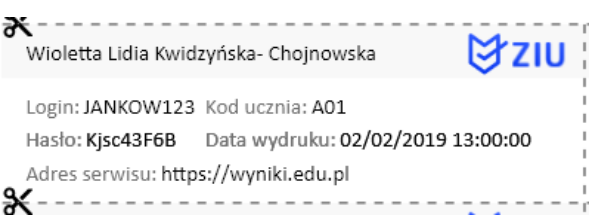

2. Należy wejść na stronę *[https://wyniki.edu.pl](https://wyniki.edu.pl/)*, a następnie wprowadzić login oraz hasło w odpowiednie pola**<sup>1</sup>**i kliknąć przycisk *Dalej***<sup>2</sup>** .

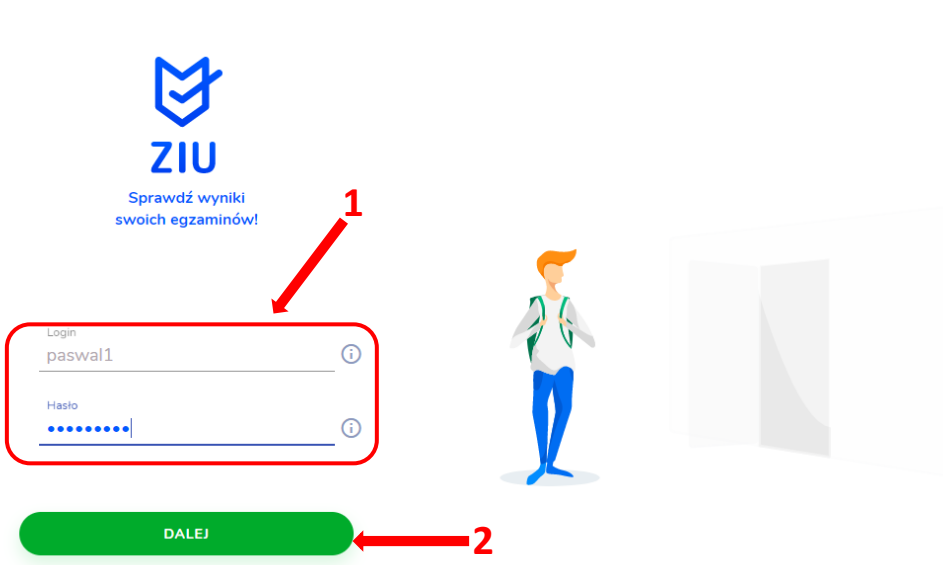

3. Po zalogowaniu należy wybrać pole z nazwą egzaminu klikając w nie**<sup>3</sup>** .

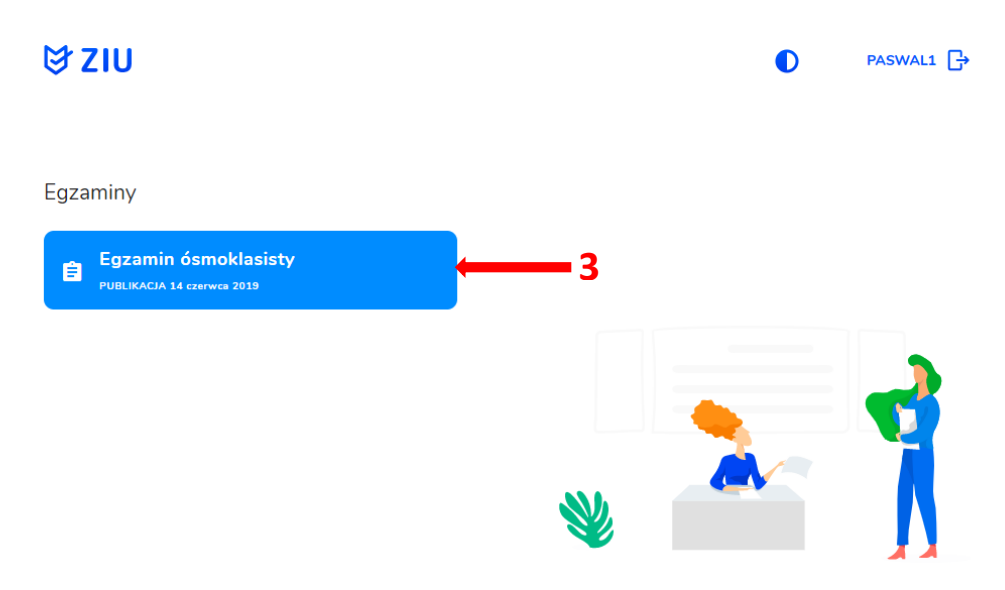

 $\bullet$ 

4. Po wybraniu egzaminu, w serwisie wyświetlone są informacje o wynikach osiągniętych z egzaminów z poszczególnych przedmiotów**<sup>4</sup>** .

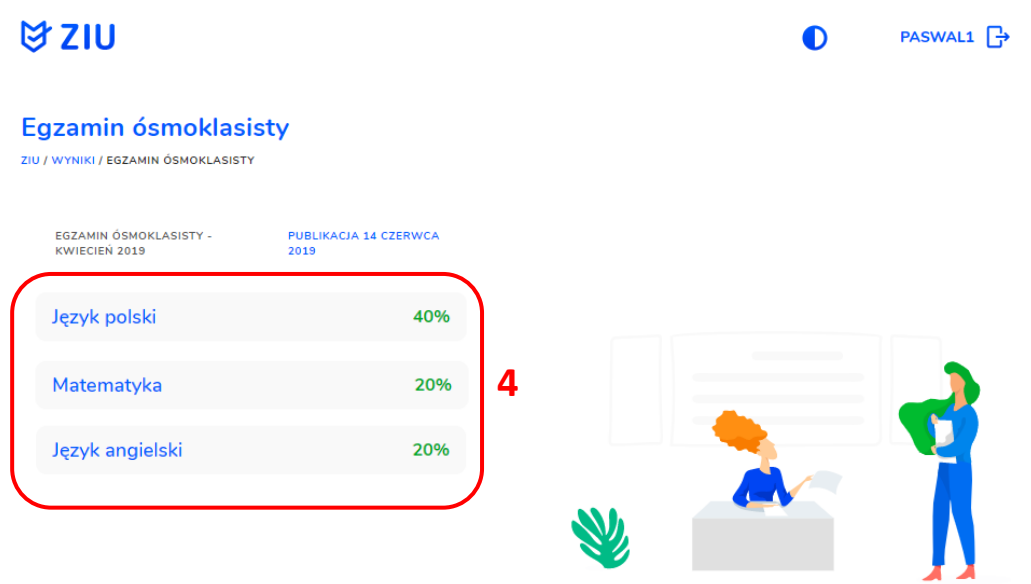

5. Aby sprawdzić szczegółowe wyniki z danego egzaminu, należy kliknąć w pole z nazwą tego egzaminu**<sup>5</sup>** .

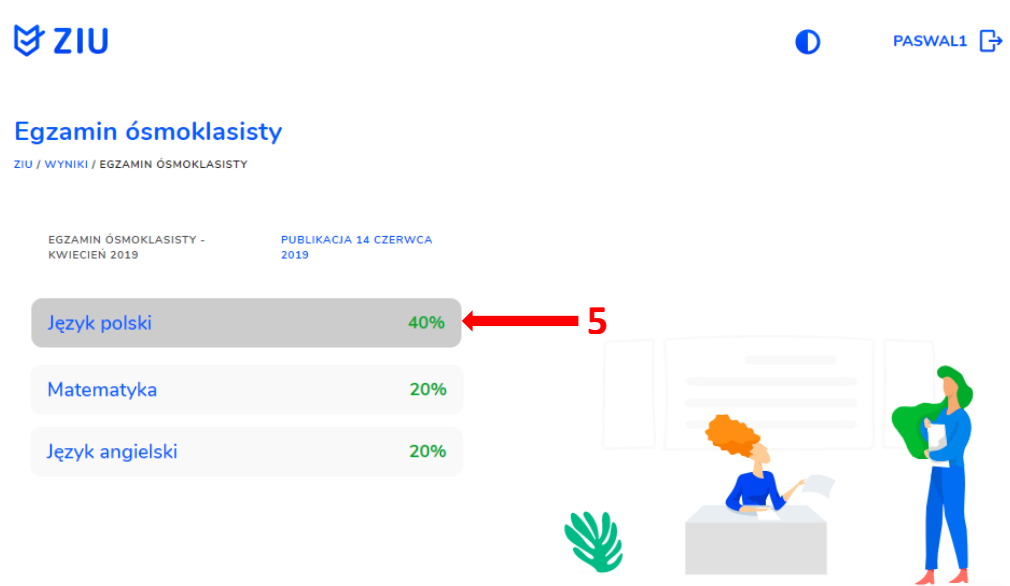

6. W serwisie zostaną wyświetlone szczegółowe informacje na temat arkusza**<sup>6</sup>** oraz uzyskanej w poszczególnych zadaniach punktacji**<sup>7</sup>** . Możliwe jest również pobranie pliku z wynikami za pomocą przycisku *Pobierz***<sup>8</sup>** .

## **ばZIU**

PASWAL1 <del>-</del>  $\bullet$ 

### język polski

ZIU / WYNIKI / EGZAMIN ÓSMOKLASISTY / JĘZYK POLSKI

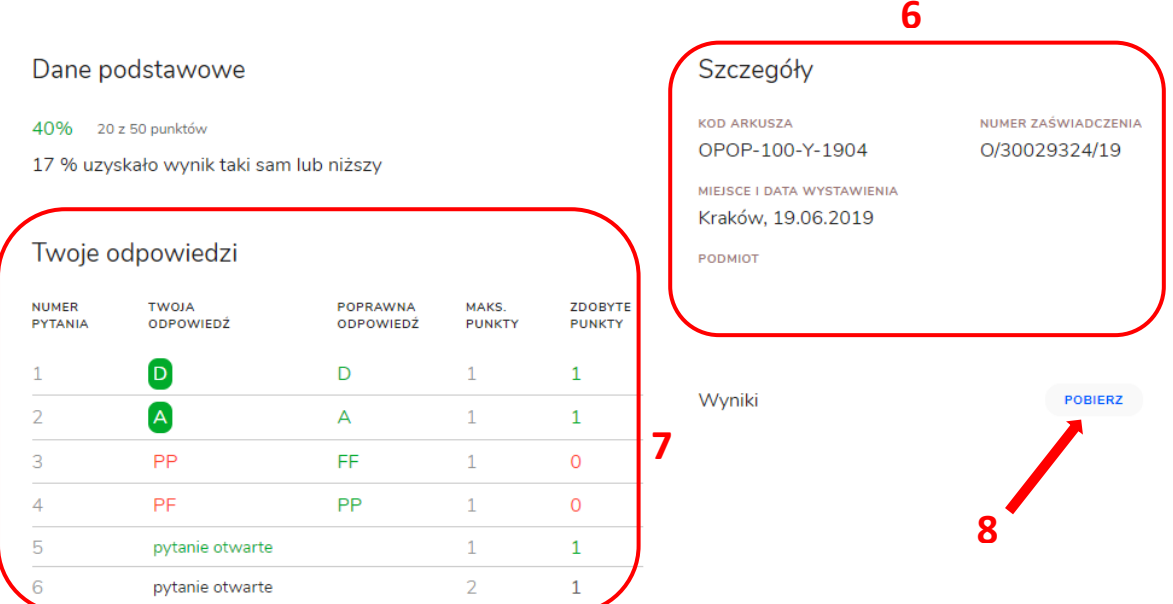

7. W celu wylogowania z serwisu ZIU należy kliknąć w ikonę przedstawiającą login zdającego<sup>9</sup>.

# **DA SIN**

## język polski

ZIU / WYNIKI / EGZAMIN ÓSMOKLASISTY / JĘZYK POLSKI

Dane podstawowe

#### 40% 20 z 50 punktów

17 % uzyskało wynik taki sam lub niższy

#### Twoje odpowiedzi

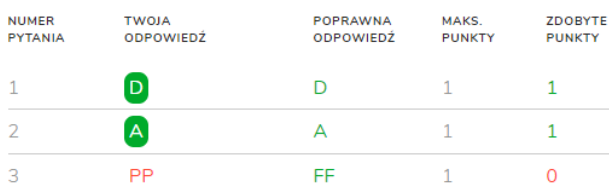

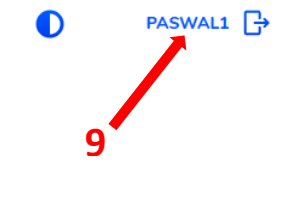

### Szczegóły

**KOD ARKUSZA** OPOP-100-Y-1904

MIEJSCE I DATA WYSTAWIENIA Kraków, 19.06.2019

### PODMIOT

Wyniki

## NUMER ZAŚWIADCZENIA O/30029324/19

POBIERZ